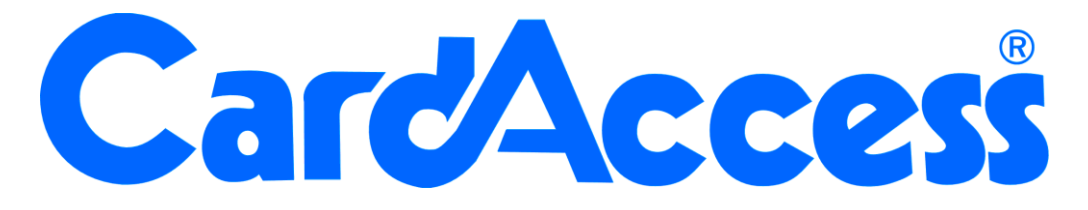

# **Systeemeisen CA3000 Versie 2.11**

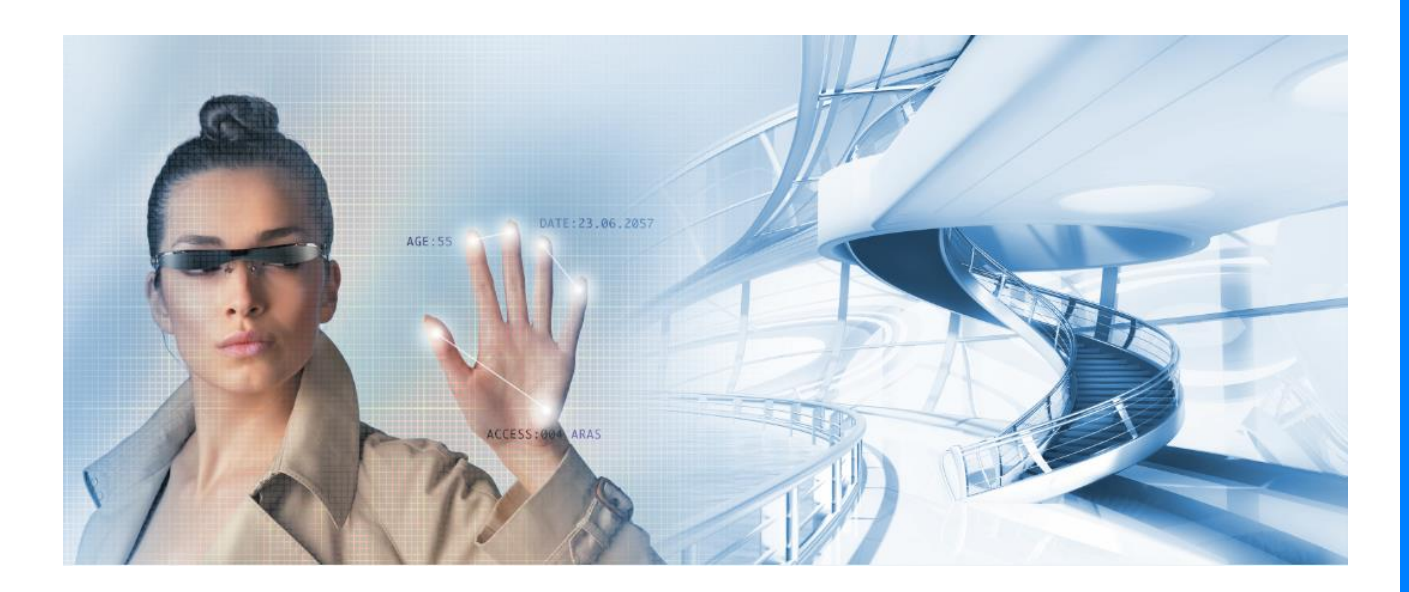

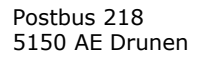

Thomas Edisonweg 5 5151 DH Drunen

HELPDESK : 0900-27274357 techhelp@aras.nl www.aras.nl

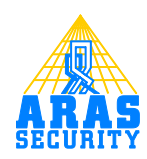

## **Inhoudsopgave**

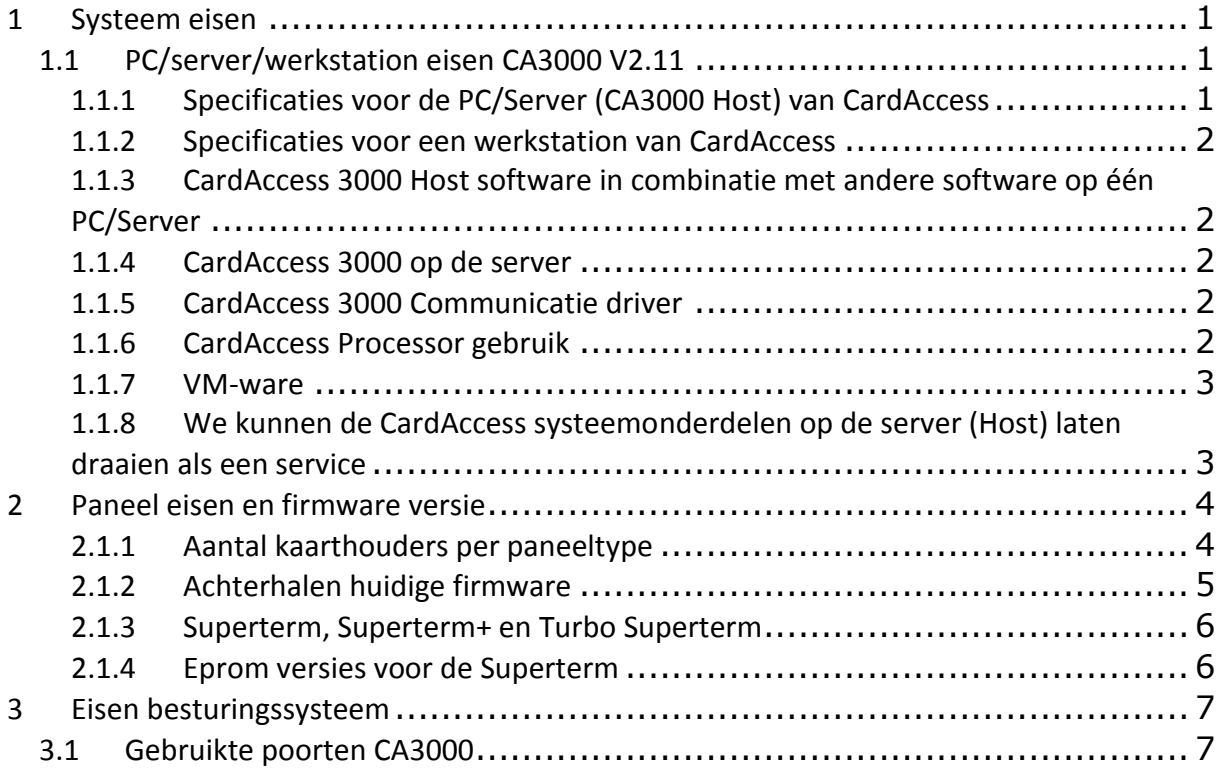

## <span id="page-3-0"></span>**1 Systeem eisen**

#### <span id="page-3-1"></span>**1.1 PC/server/werkstation eisen CA3000 V2.11**

Om de Hoofd software (CA3000 Host) te kunnen draaien op een PC of server dient de PC of server aan een aantal eisen te voldoen. Om de software te kunnen draaien op een extra werkstation dient deze eveneens aan een aantal eisen te voldoen. In deze handleiding worden alle zaken beschreven die van belang zijn om de software te kunnen installeren en waarop we moeten letten als we een software update uit willen voeren.

#### **LET OP!**

PC/Server eisen of PC/Server specificaties zijn richtlijnen voor een PC/Server. De eisen die het toegangscontrolesysteem aan de PC/Server stelt zijn sterk afhankelijk van een aantal factoren zoals:

- Hoeveel panelen (centrales) worden er aangesloten?
- Vanaf hoeveel werkstations word of gaat het systeem beheerd worden?
- Hoeveel TCP/IP verbindingen worden er gebruikt?
- Op wat voor een besturingssysteem gaat het draaien?

In het kort, hoe groot wordt het systeem, en op wat voor besturingssysteem gaat het draaien?

De systeemeisen die in de volgende hoofdstukken worden genoemd zijn de algemene systeemeisen voor **CA3000 V2.11**

<span id="page-3-2"></span>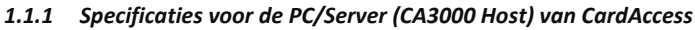

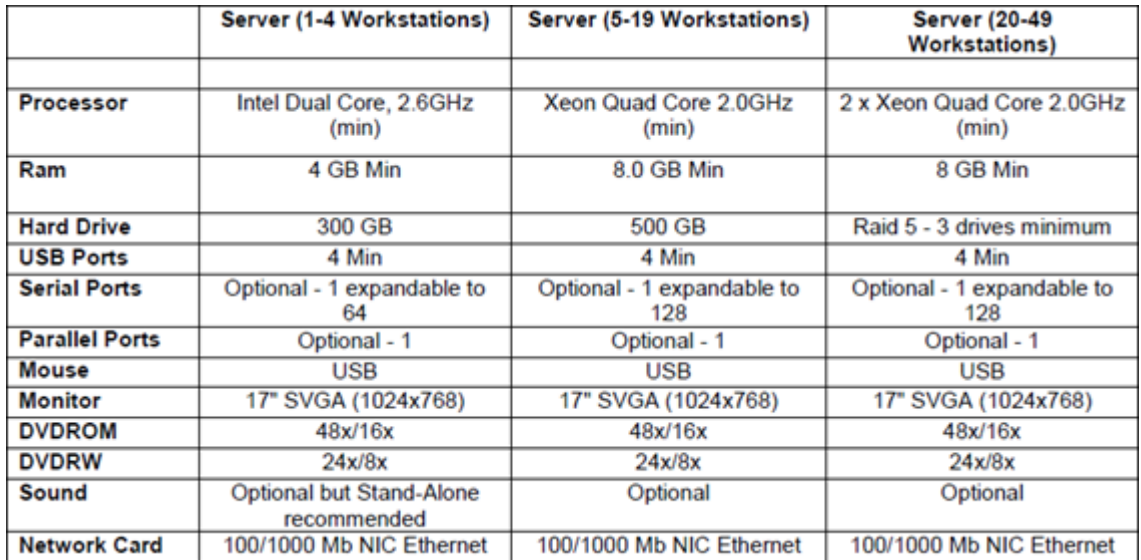

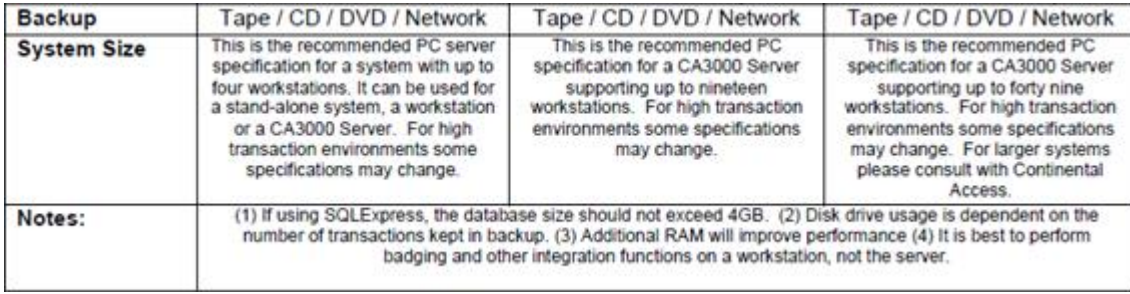

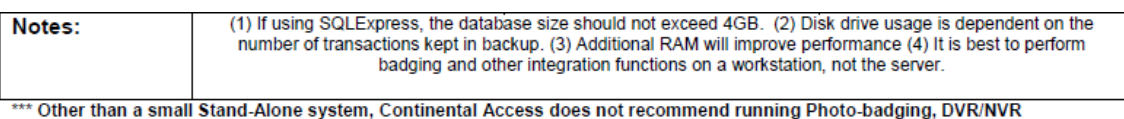

Integration, Napco Integration, Scripting, or Dynamic Maps from a Host machine. Please refer to our Workstation Recommendation below for these specifications. \*

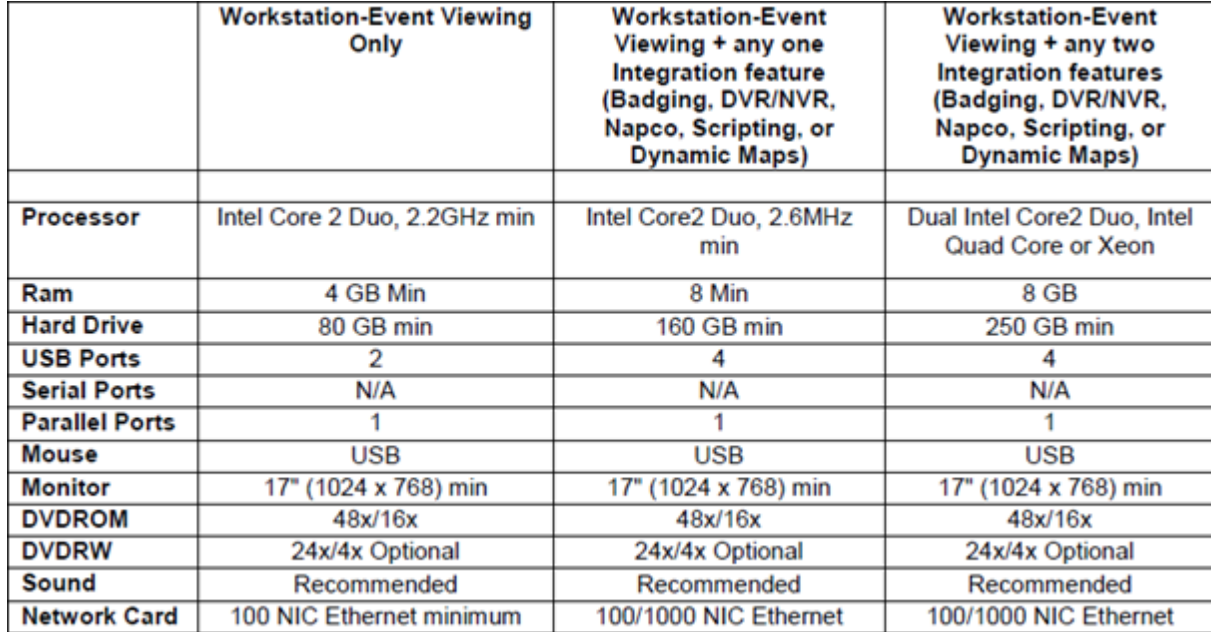

#### <span id="page-4-0"></span>*1.1.2 Specificaties voor een werkstation van CardAccess*

#### <span id="page-4-1"></span>*1.1.3 CardAccess 3000 Host software in combinatie met andere software op één PC/Server*

Het is normaal gesproken geen enkel probleem als het CardAccess programma op een PC/Server draait waar ook andere software op draait, maar een 100% garantie kan CardAccess nooit geven. Als er andere programma's tegelijkertijd met CardAccess worden gedraaid is het van belang dat er voldoende geheugen in de PC/Server aanwezig is. Het geheugen dat de andere programma's gebruiken dient bij het geheugen zoals aangegeven in de tabel opgeteld te worden.

#### <span id="page-4-2"></span>*1.1.4 CardAccess 3000 op de server*

Zoals hierboven is beschreven is het geen probleem CardAccess op de server te installeren, men dient er echter rekening mee te houden dat de CardAccess communicatie driver 100% van de beschikbare processor capaciteit reserveert. Indien een andere applicatie wordt opgestart zal aan dat programma capaciteit worden afgestaan. Dit kan zorgen voor vertraging. CardAccess adviseert daarom CardAccess nooit op de algemene server te installeren maar er een aparte machine voor te nemen.

#### <span id="page-4-3"></span>*1.1.5 CardAccess 3000 Communicatie driver*

Op elke CardAccess server (CA3000 Host) draait de zogenaamde CardAccess communicatie driver. Dit is een programma dat je in de map CardAccess terug vindt onder de naam Host.exe of HostNT.exe. Deze communicatie driver start automatisch op als de CardAccess applicatie wordt opgestart. Deze communicatie driver zorgt ervoor dat mutaties direct in de panelen weggeschreven worden en dat bij een softwarematige actie zoals het handmatig besturen van een deur, een poort, een link of een relais, de actie direct plaatsvindt op het betreffende paneel. Daarnaast zorgt de communicatie driver ervoor dat transacties die bij de panelen plaatsvinden zoals kaarttransacties en deurtransacties direct zichtbaar zijn op het scherm.

Hoe groot het systeem ook is, als een bewaker via zijn werkplek een deur opent, wil je niet dat deze pas na enkele minuten daadwerkelijk open gaat. Als een kaart geldig wordt gemaakt via een werkstation moet de kaart direct werken op de betreffende lezer(s). Daarnaast is het van belang dat als een deur geforceerd wordt, dit niet pas na enkele minuten op het scherm verschijnt.

#### <span id="page-4-4"></span>*1.1.6 CardAccess Processor gebruik*

Om de communicatie soepel te laten verlopen, en de werking van de communicatie te kunnen garanderen, reserveert de CardAccess communicatie driver alle beschikbare processor capaciteit van 1 processor. Indien een ander programma om capaciteit vraagt, dan staat CardAccess dit af en indien er capaciteit vrij komt reserveert CardAccess deze vervolgens weer. Onze ervaring zegt dat processors niet eerder defect raken indien ze voor de volle 100 procent worden gereserveerd. CardAccess past deze methode al zo'n 30 jaar toe en dit heeft nog nooit tot problemen geleid.

Zoals zoveel leveranciers van beveiligingssystemen is ook het advies van CardAccess om de CardAccess 3000 Host op een zogenaamde dedicated PC/Server te installeren. CardAccess heeft dan geen last van andere applicaties en andere applicaties hebben geen last van CardAccess. Pas dan kan CardAccess een 100 procent goede werking garanderen.

Het komt voor dat CardAccess toch op een machine wordt geïnstalleerd waarop reeds andere applicaties geïnstalleerd zijn. Zorg er dan voor dat deze machine zwaar genoeg is om deze applicaties, ook als er meerdere tegelijkertijd worden gestart, aan te kunnen.

#### <span id="page-5-0"></span>*1.1.7 VM-ware*

Als CardAccess onder VM wordt geïnstalleerd is het verstandig dit op een dedicated VM machine te doen. Om andere VM machines die op hetzelfde hardware platform draaien geen last te laten ondervinden van CardAccess is het van belang de processor capaciteit op de juiste manier te verdelen. Indien CardAccess op een VM machine dient te draaien is het van belang een software matige licentie te gebruiken in plaats van de USB hardware key licentie. Deze software matige licentie is een beveiliging zodat de aangeschafte software niet op meerdere machines geïnstalleerd kan worden. Deze licentie kijkt naar diverse hardware veranderingen. Zorg er dus voor dat de VM machine niet softwarematig verplaatst wordt naar andere hardware. Als de hardware wel steeds veranderd neem dan contact op met ARAS voor de juiste licentie.

#### <span id="page-5-1"></span>*1.1.8 We kunnen de CardAccess systeemonderdelen op de server (Host) laten draaien als een service*

Het is mogelijk alle systeemonderdelen zoals de communicatiedriver als service te draaien. Dit heeft als voordeel dat een gebruiker niet ingelogd behoeft te blijven op de server (host) om de communicatie op gang te houden. De verschillende CardAccess services zorgen ervoor dat alles vlekkeloos blijft draaien en dat er zonder problemen vanaf andere werkstations ingelogd kan worden.

### <span id="page-6-0"></span>**2 Paneel eisen en firmware versie**

De toegepaste panelen zijn voorzien van zogenaamde firmware. Deze firmware hoort bij de toegepaste software versie. Aan de hand van het nummer van de firmware kan men zien of deze bij elkaar horen.

De panelen dienen voor deze software versie te beschikken over de volgende firmware:

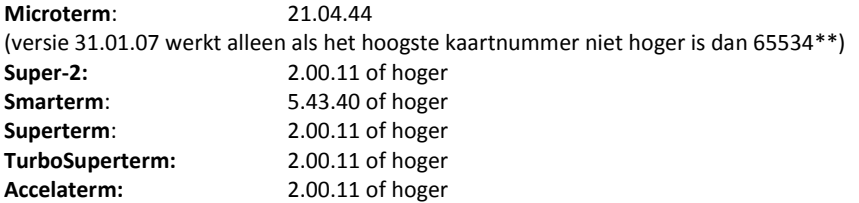

\*\* Indien gebruik gemaakt wordt van **KeyTouch** lezers kunnen deze niet meer rechtstreeks worden aangesloten op de Microterm met een 21.04.44 Eprom. Deze moeten vanaf versie 2.9 altijd worden aangesloten via de KeyTouch interface.

Indien een paneel is voorzien van bovenstaande firmware dan kan, indien er nieuwere firmware uitkomt, bij bijvoorbeeld een nieuwe versie software, deze via de software in het paneel worden geladen. Dit kan alleen bij de Super-2, de Superterm, de TurboSuperterm en de Accelaterm. De Microterm en de Smarterm zijn niet voorzien van downloadable firmware.

#### <span id="page-6-1"></span>*2.1.1 Aantal kaarthouders per paneeltype*

Indien er een update naar een nieuwe versie software wordt uitgevoerd zal in de meeste gevallen het kaarthouder geheugen in de toegangscontrole centrale kleiner worden. Het is dus van belang te controleren hoeveel kaarthouders er in het paneel moeten kunnen en na te gaan of na een update het paneel deze waarde nog aankan.

Het geheugen wat er over blijft voor het opslaan van kaarthouders is van de volgende instellingen afhankelijk:

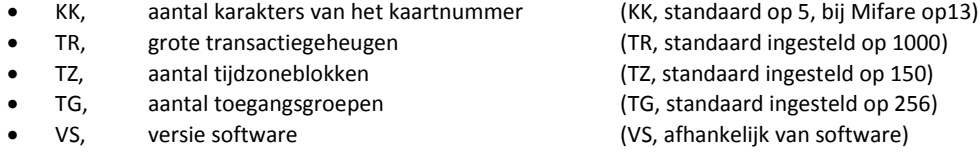

Bij deze ingestelde waardes kunnen onderstaande panelen de onderstaande hoeveelheid kaarthouders aan:

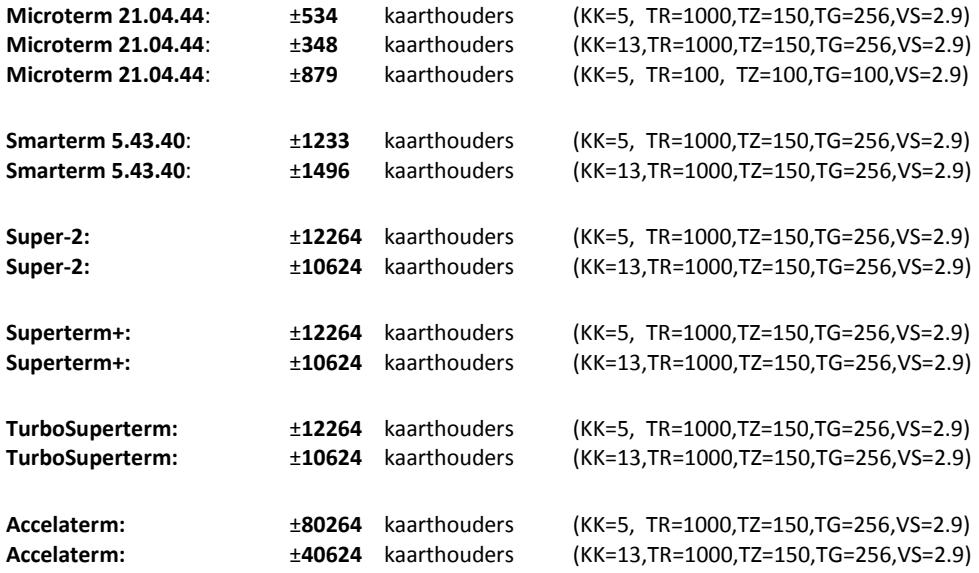

**LET OP!** De daadwerkelijke waarden zijn enigszins afhankelijk van de toegepaste firmware versie en kunnen afwijken van bovenstaande waarden.

#### <span id="page-7-0"></span>*2.1.2 Achterhalen huidige firmware*

Via de communicatie driver is te achterhalen over welke firmware de panelen beschikken. Dit gaat als volgt

#### **Stap 1**

Start het CardAccess programma.

**Next** Onderin de taak balk verschijnt nu een pictogram wat er zo uitziet.

#### **Stap 2**

Ga op het pictogram staan en open via de rechtse muisknop (Vorig formaat of Restore (Engels)) de communicatie driver.

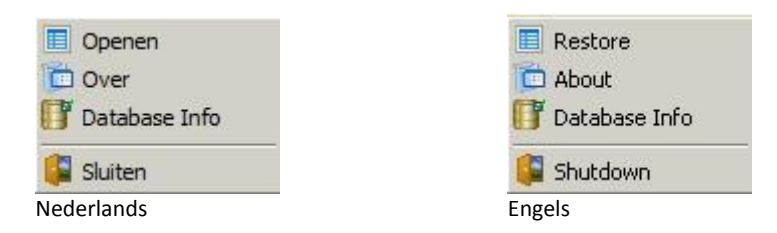

Het volgende scherm verschijnt.

 $\mathbf{I}$ 

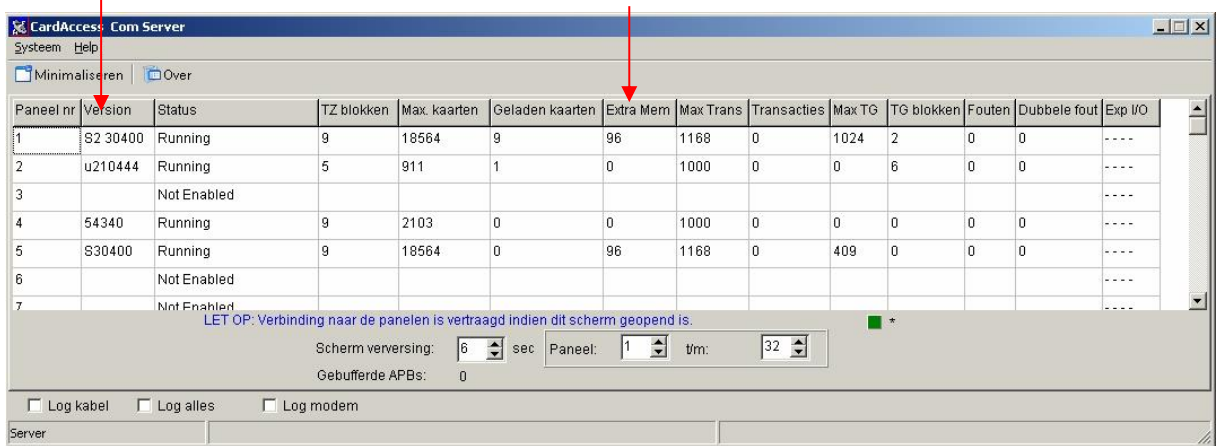

In de kolom Version staat aangegeven over welke firmware het paneel beschikt. De letter voor het versie nummer geeft aan wat voor type paneel het betreft.

- S=Superterm
- T=Turbo Superterm
- A=Accelaterm
- S2=Super-2
- u=Microterm
- De Smarterm is het enige paneel wat geen letter laat zien.

De kolom Extra Mem laat zien of er genoeg geheugen in het paneel aanwezig is. Bij CardAccess 3000 versie 2.5 mag deze waarde voor de Super-2 en de Superterm niet op 0 staan. Omschrijving van de kolommen in de communicatie driver:

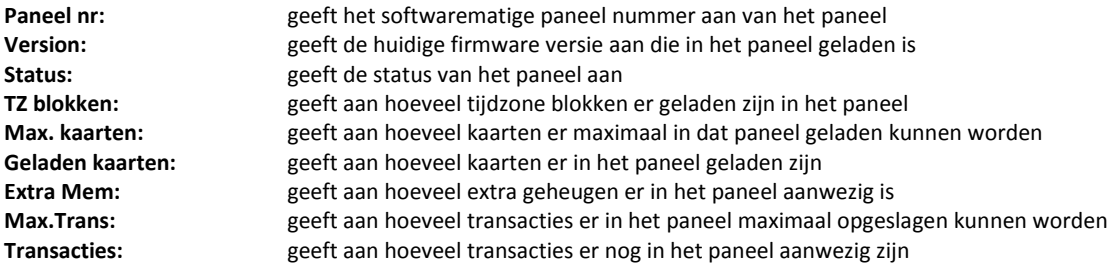

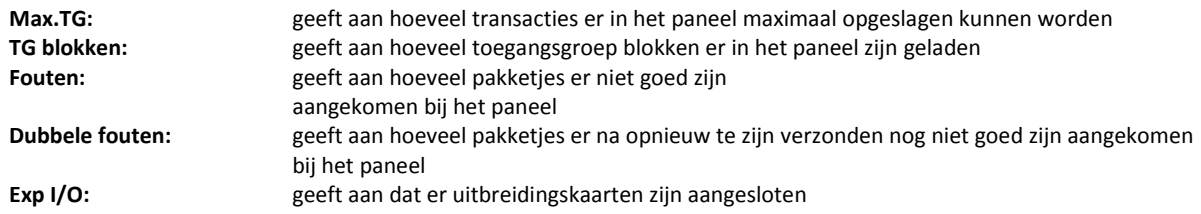

#### **LET OP!**

Zogenaamde "Advanced features" worden niet ondersteund door de Microterm en de Smarterm

Oudere Superterm's zijn op te waarderen naar de laatste firmware mits deze Superterm's beschikken over minimaal 512Kb geheugen en een Eprom versie 2. Geheugenmodules zijn los te koop.

#### <span id="page-8-0"></span>*2.1.3 Superterm, Superterm+ en Turbo Superterm*

Bestaande Superterm's met Versie 1 Eprom's kunnen opgewaardeerd worden met Versie 2 Eprom's. Deze Superterm noemen we dan een Superterm+. Vanaf nu worden er Superterms uitgeleverd met een snellere processor. Deze Superterm heet de Turbo Superterm.

#### <span id="page-8-1"></span>*2.1.4 Eprom versies voor de Superterm*

Versie 2 Eprom's kunnen via de software opgewaardeerd worden naar versie 3.

Versie 1 Eprom's kunnen via de software **niet** opgewaardeerd worden naar versie 2.

Voor de panelen die een versie 1 Eprom bezitten geldt dat deze Eprom's vervangen dienen te worden voor versie 2 Eprom's.

## <span id="page-9-0"></span>**3 Eisen besturingssysteem**

De CardAccess software draait onder een aantal besturingssystemen.

Het is verstandig uw leverancier te raadplegen wat betreft het best toe te passen besturingssysteem, dit omdat er bijna jaarlijks nieuwe versies besturingssystemen op de markt komen. Standaard gelden de volgende voorwaarden.

#### **Als database platform:**

MS SQL 2005 Express of MS SQL 2005 Server (32 bit) MS SQL 2008 Express of MS SQL 2008 Server (32 of 64 bit) MS SQL 2012 Express of MS SQL 2012 Server (32 of 64 bit) (standaard wordt er bij CA3000 versie 2.11 MS SQL 2012 Express geleverd)

#### *De besturingssystemen die CA3000 voor de PC/server (Host) ondersteund:*

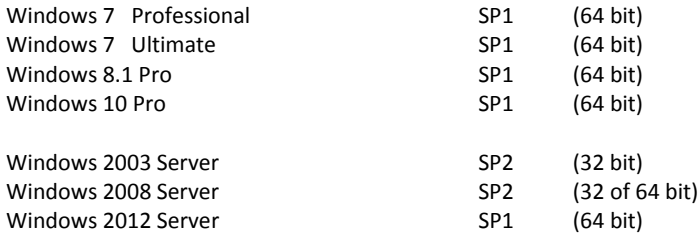

#### *De besturingssystemen die CA3000 voor een werkstation ondersteund:*

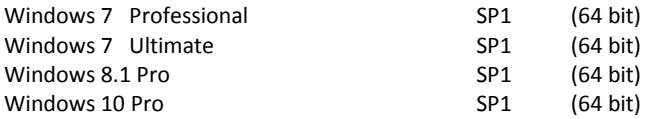

#### **Web browsers die de Web cliënt ondersteunen.**

Alle gangbare web browsers zoals o.a. Internet Explorer, Firefox, Google Chrome, Safari, Opera.

Indien u CA3000 wilt kunnen draaien op een besturingssysteem welke niet in de lijst staat of u wilt de exacte versie weten van de web browser die CardAccess ondersteund neem dan contact op met ARAS Security via 0900 27274357.

#### <span id="page-9-1"></span>**3.1 Gebruikte poorten CA3000**

Onderstaande poorten dienen op de PC/Server open te staan om de software te kunnen draaien.

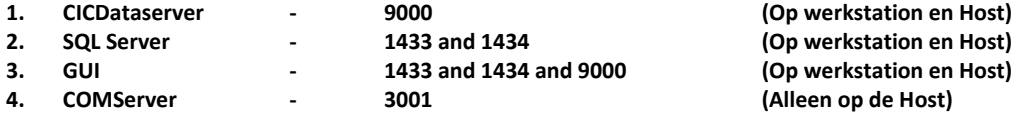

Het poort adres van de ComServer (3001) kan gewijzigd worden indien dit wenselijk is.

**Wijzigingen voorbehouden.**